# IBM Business Process Manager Advanced - Process Server

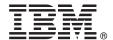

Version 8.5.5

# **Quick Start Guide**

Get started installing and configuring IBM Business Process Manager Advanced - Process Server V8.5.5

**National Language Version:** To obtain the Quick Start Guide in other languages, print the language-specific PDF from the Quick Start Guide CD.

#### **Product overview**

IBM® Business Process Manager (BPM) Advanced - Process Server is a comprehensive process and case management platform that helps you manage your business processes and cases. It includes tools and runtime environments that help you design, run, monitor, and optimize your business processes and cases.

## Step 1: Access the software and documentation

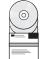

If you downloaded the product from IBM Passport Advantage®, follow the directions in the download document (http://www.ibm.com/support/docview.wss?uid=swg24037154).

This product offering includes the following components:

- Quick Start Guide CD
- IBM BPM Advanced Process Server V8.5.5, including IBM Installation Manager V1.7.2 and IBM DB2® Express Edition V10.1
- IBM WebSphere® Application Server Network Deployment V8.5.5.2
- IBM DB2 Enterprise Server Edition V10.5
- IBM DB2 Workgroup Server Edition V10.5
- IBM Tivoli® Directory Server V6.3
- IBM Tivoli Access Manager for e-Business V6.1.1

Some of these components are optional. For product components, available configurations, and installation instructions, see the IBM BPM V8.5.5 documentation (http://www.ibm.com/support/knowledgecenter/SSFPJS\_8.5.5/).

For complete documentation, see the IBM Business Process Manager library (http://www.ibm.com/software/integration/business-process-manager/library/documentation).

## 2 Step 2: Evaluate the hardware and system configuration

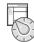

You can use IBM BPM in many different configurations. For more information, see *Planning for IBM Business Process Manager* in the IBM BPM V8.5.5 documentation (http://www.ibm.com/support/knowledgecenter/SSFPJS\_8.5.5/). Review the product license to ensure that you have the necessary authorizations to support your topology and that you understand the usage restrictions for all software components that are included with the product.

For the system requirements, see the IBM Business Process Manager Advanced detailed system requirements (http://www.ibm.com/support/docview.wss?uid=swg27023005).

### Step 3: Install IBM Business Process Manager Advanced - Process Server

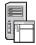

To create a Process Server network deployment topology by using the DB2 Express Edition database, complete the following steps for a typical installation:

- 1. Obtain the compressed files from the DVDs or from the downloaded images, and then extract all the files from the compressed files to the same location on your hard disk. You might be prompted to overwrite directories.
- 2. Start the launchpad file and, from the launchpad, select using the typical installer.
- 3. Verify the information on the next panel, including the location for the installation, and click Next.
- 4. Install an embedded DB2 Express Edition database. If you already have DB2 installed, you are prompted to install the product using the existing database. Click **Next**.
- 5. Read and accept the license agreement, and then click **Install Software** to begin your installation. While the software is being installed, you can view and print information about the installation.

When the installation is complete, the Quick Start console starts automatically.

For custom installations, select **using the custom installer** on the launchpad. IBM Installation Manager starts. For detailed installation steps, see *Installing and configuring IBM Business Process Manager Advanced - Process Server* in the IBM BPM V8.5.5 documentation (http://www.ibm.com/support/knowledgecenter/SSFPJS 8.5.5/).

#### **More information**

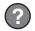

For additional resources, see the following links:

- IBM Education Assistant (http://publib.boulder.ibm.com/infocenter/ieduasst/v1r1m0/)
- WebSphere Application Server Network Deployment documentation (http://www.ibm.com/support/knowledgecenter/SSAW57 8.5.5/as ditamaps/was855 welcome ndmp.html)
- Support information (http://www.ibm.com/support/entry/portal/Overview/Software/WebSphere/IBM\_Business\_Process\_Manager\_Advanced)

IBM Business Process Manager Advanced - Process Server V8.5.5 Licensed Materials - Property of IBM. © Copyright IBM Corp. 2000, 2014. U.S. Government Users Restricted Rights - Use, duplication or disclosure restricted by GSA ADP Schedule Contract with IBM Corp.

IBM, the IBM logo, ibm.com®, DB2, Passport Advantage, Tivoli, and WebSphere are trademarks or registered trademarks of International Business Machines Corp., registered in many jurisdictions worldwide. Other product and service names might be trademarks of IBM or other companies. A current list of IBM trademarks is available on the web at "Copyright and trademark information" (www.ibm.com/legal/copytrade.shtml).

Part Number: CF456ML

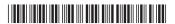